### **Домашнее задание**

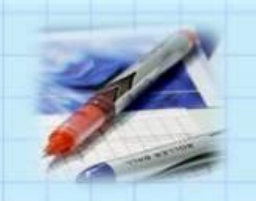

- Задачник. Том 2. п.5.6. Вставить таблицу, рисунок, диаграмму, гиперссылки, музыку.
- Записи в тетрадях.

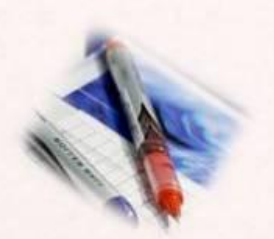

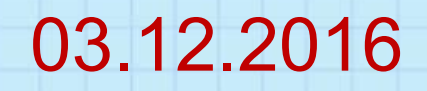

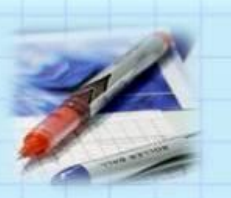

# **Вставка объектов в презентацию**

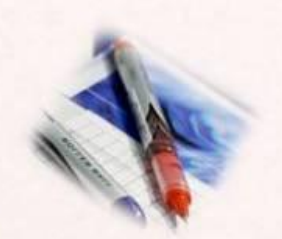

## **Вставка изображений**

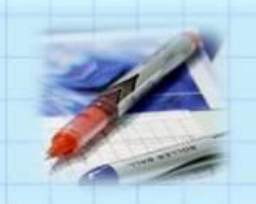

### Вставка → Изображение → Из файла или сканировать

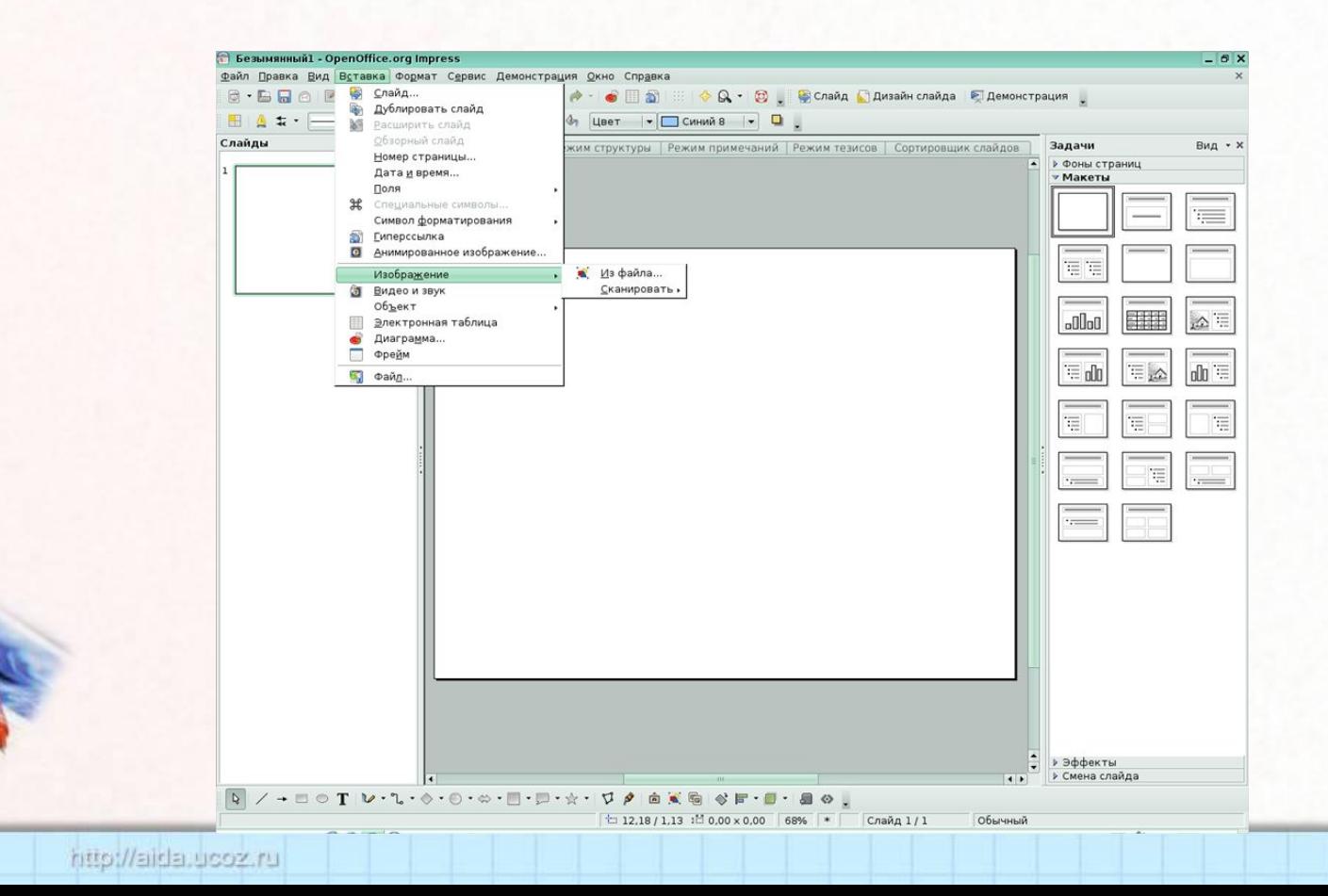

# Вставка таблицы

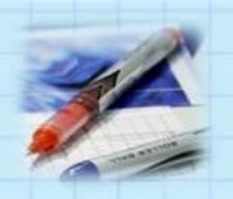

### Вставка → Таблица

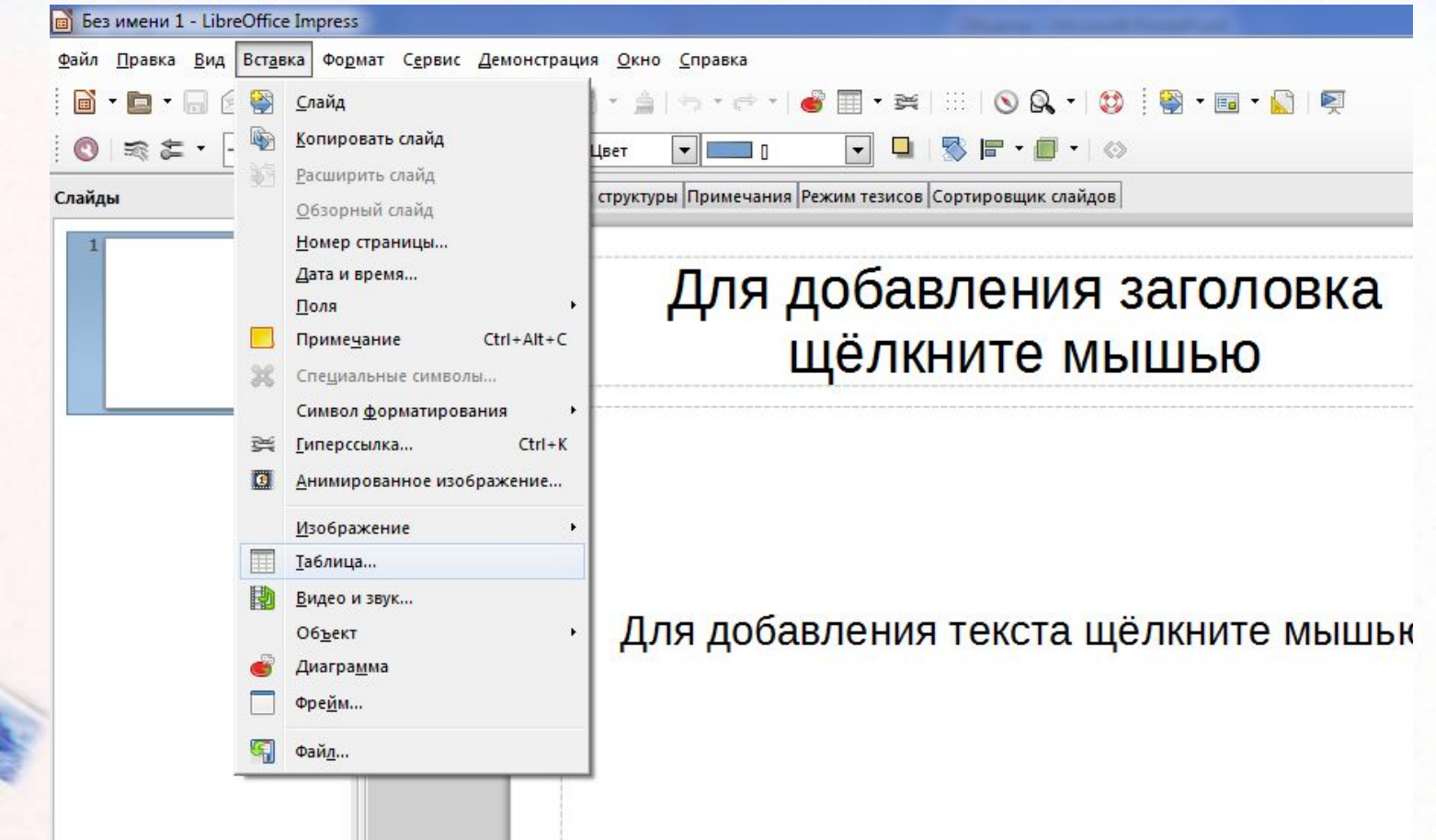

# Вставка диаграммы

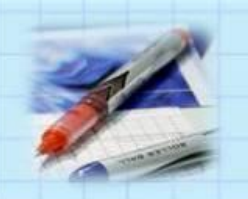

#### Вставка → Диаграмма

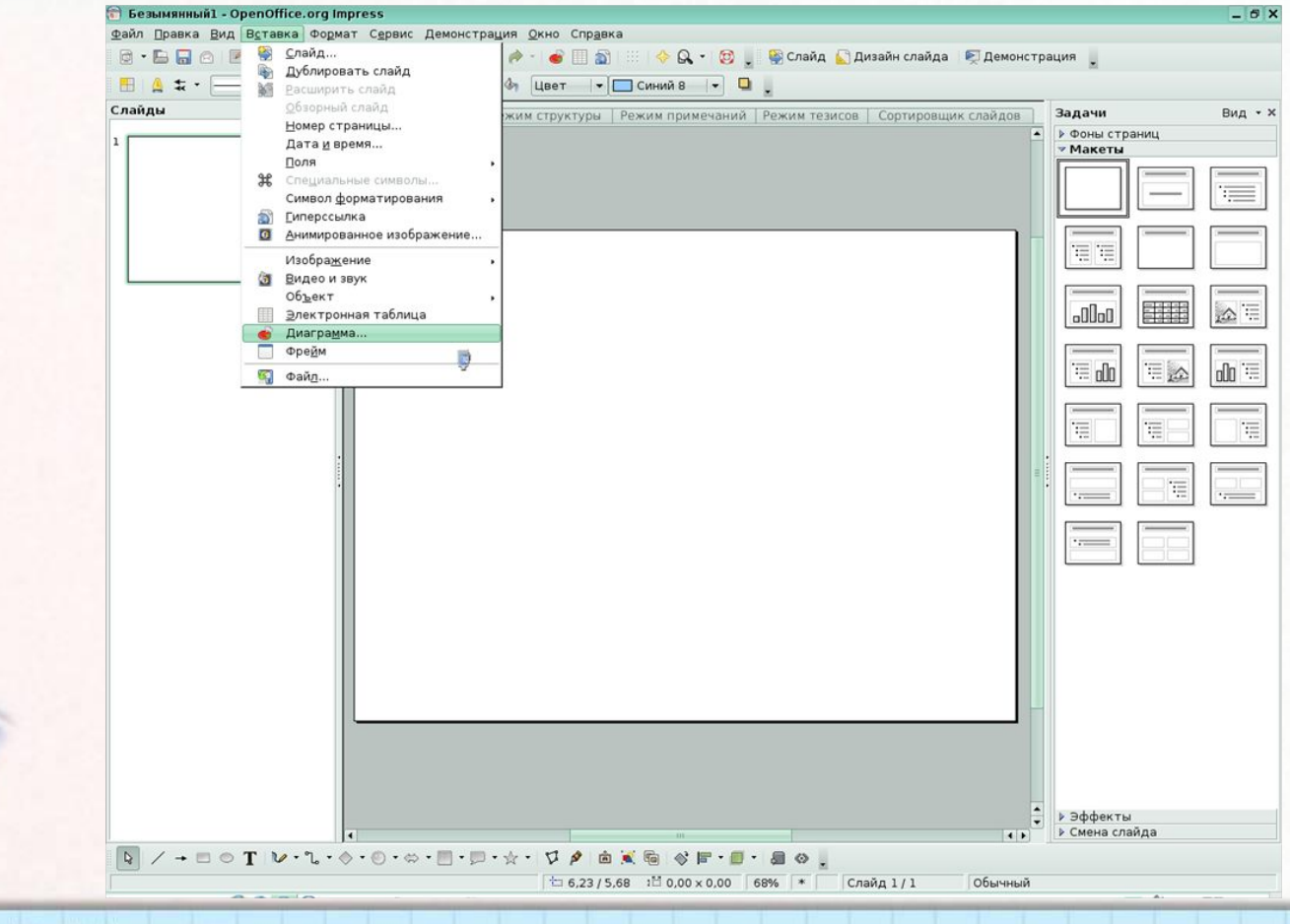

# **Вставка видео**

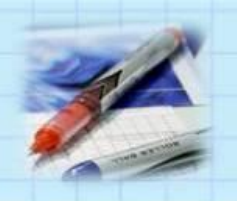

#### Вставка → Видео и звук

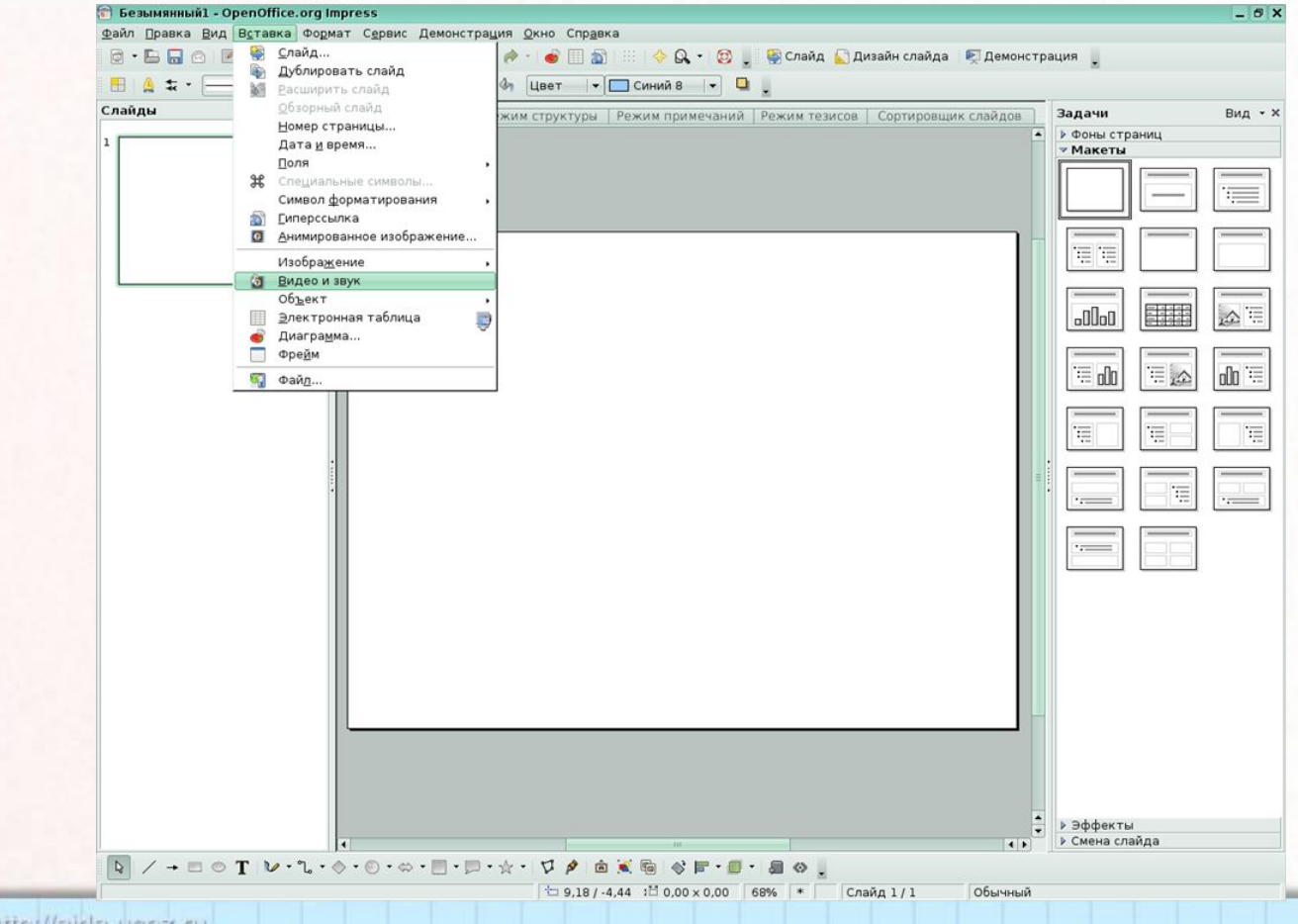

http://sirla.ucoz.ru

### **Вставка звука**

### Демонстрация→ Смена слайдов→Звук→ Другой звук

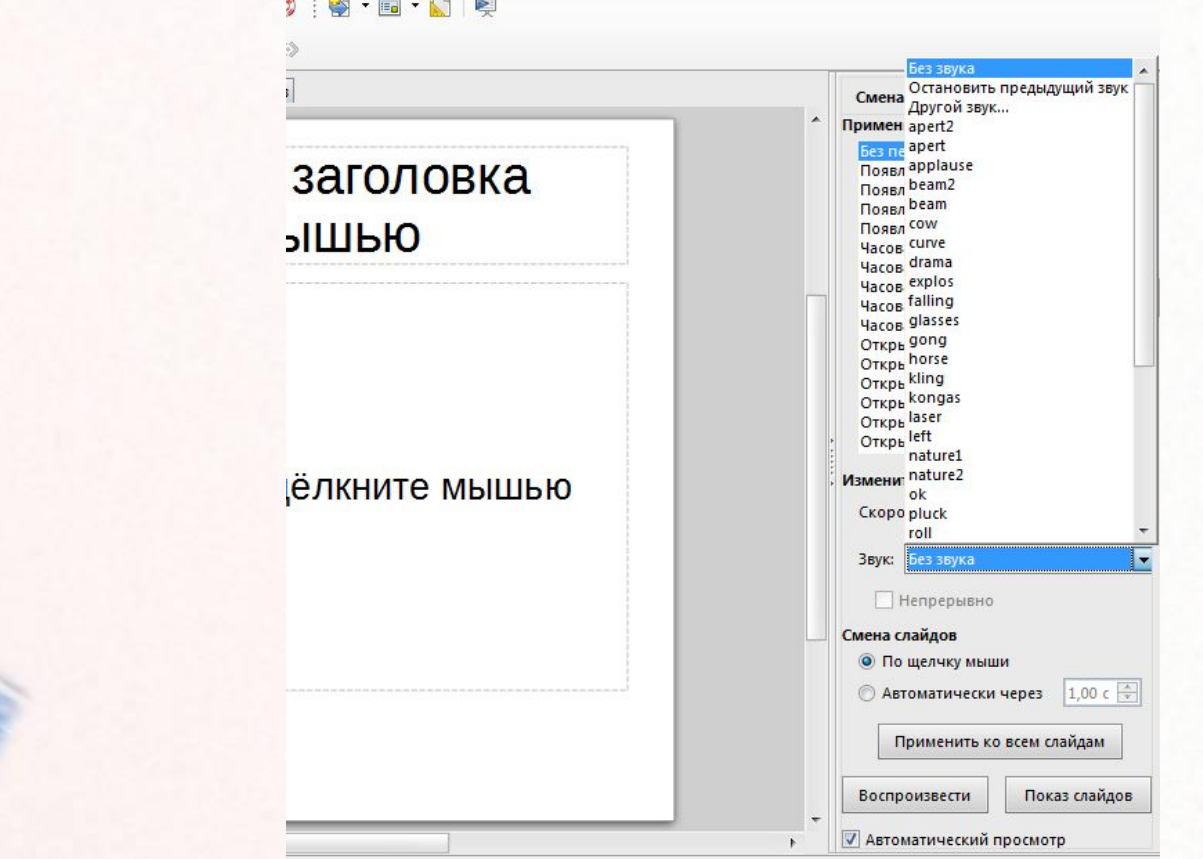

### Вставка гиперссылок

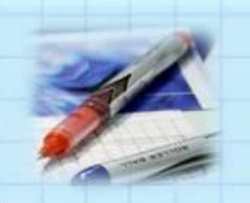

#### 1. Вставка  $\rightarrow$  Гиперссылка

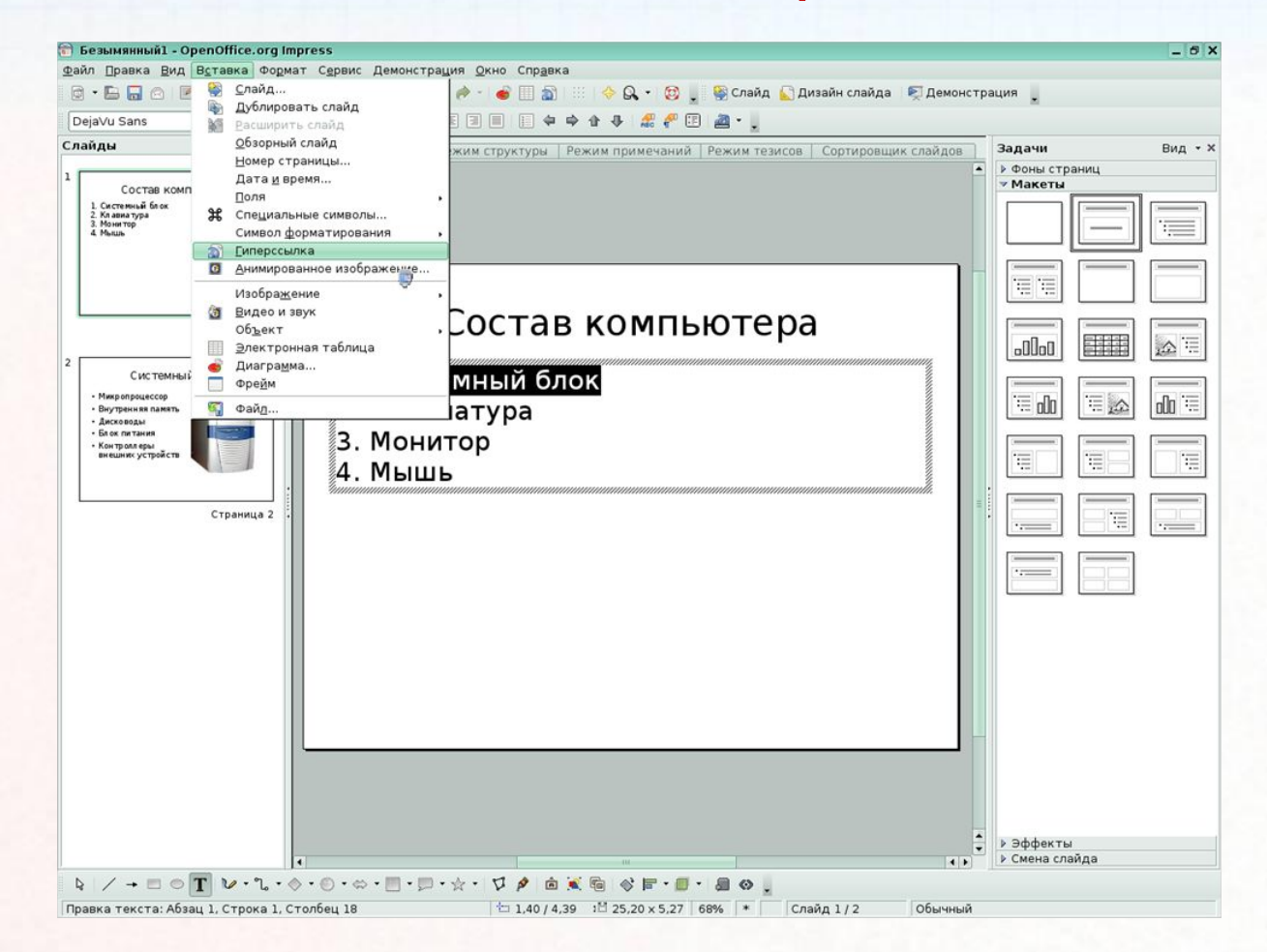

### **Вставка гиперссылок**

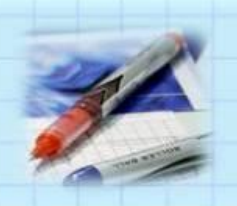

### 2. Во вкладке Документ выбираем Ссылка на элемент в документе

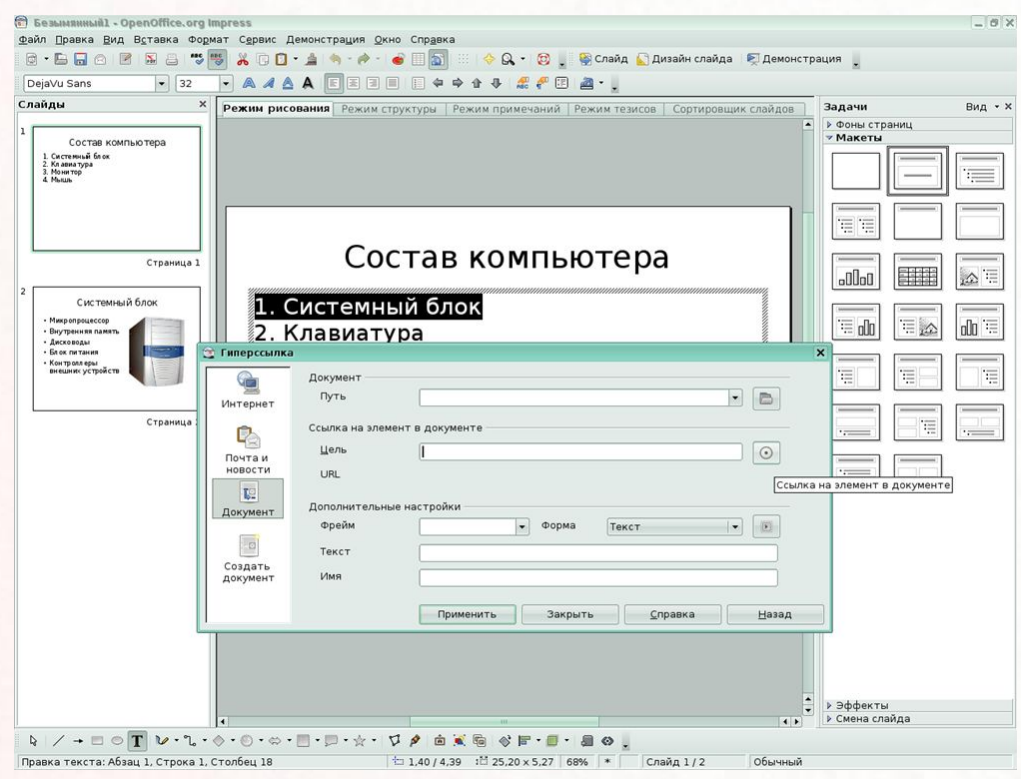

### **Вставка гиперссылок**

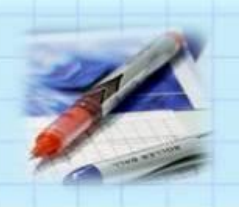

3. Выбрать соответствующую страницу → Применить → Закрыть 4. Применить → Закрыть

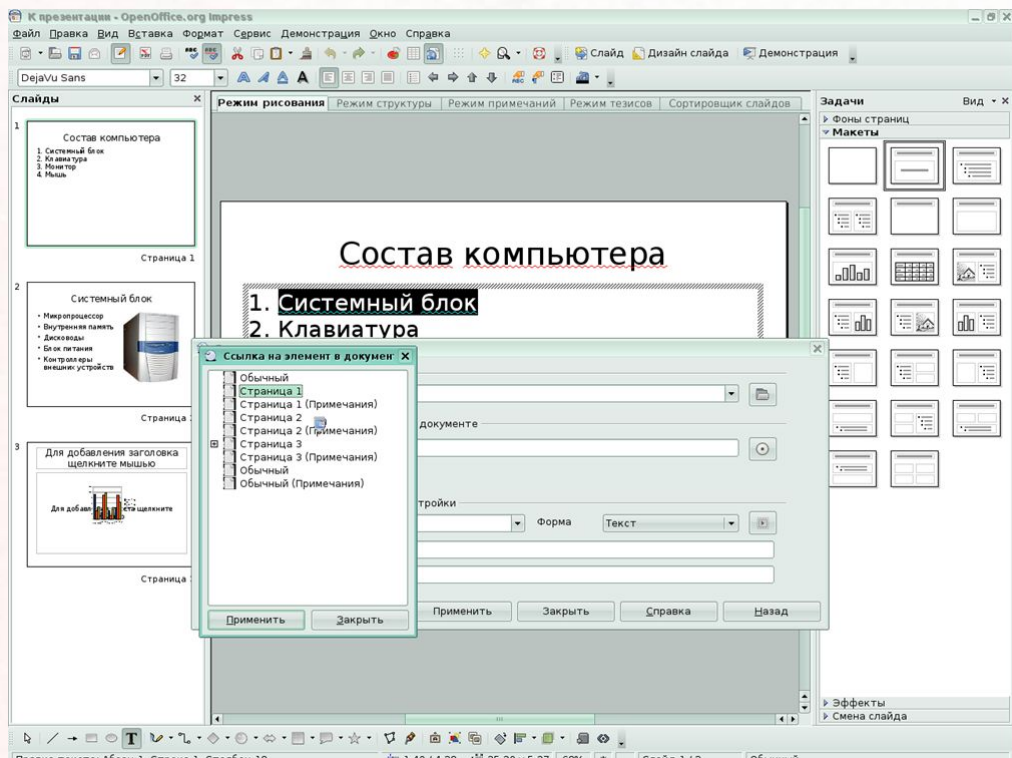

# **ПРАКТИЧЕСКАЯ РАБОТА «ВСТАВКА ОБЪЕКТОВ В ПРЕЗЕНТАЦИЮ»**

Цель работы: научиться вставлять таблицы, изображения, музыку, диаграммы, гиперссылки в презентацию.